### **ネットワークカメラの第三者アクセス防止のため 初回アクセス時のユーザー名/パスワード登録のお願い**

インターネット経由でネットワークカメラ(以下、カメラ)にアクセスする際は、第三者からの意図しないアクセス によるプライバシーや肖像権の侵害、情報漏えいなどを未然に防止するために、ユーザー名/パスワードを必ず登録 してください。

#### **2016年4月※1からセキュリティ強化のため以下の機能を追加・変更しました。**

- 初回アクセス時の管理者登録画面を追加
- ユーザー名/パスワードの初期値の廃止と入力文字制限の変更 (従来のパスワードの初期値"12345"は登録できません)
- ※1 製品品番が「DG-」、「WV-」で始まる機種とWJ-GXE100、WJ-GXE500:ソフトウェア Ver.2.40以降 製品品番が「BB-S」で始まる機種:ソフトウェア Ver.4.60以降

## **初回アクセス時の管理者登録方法**

1. カメラへの初回アクセス時に管理者登録画面が表示されます。 (※カメラのユーザー認証設定は、初期設定:On です)

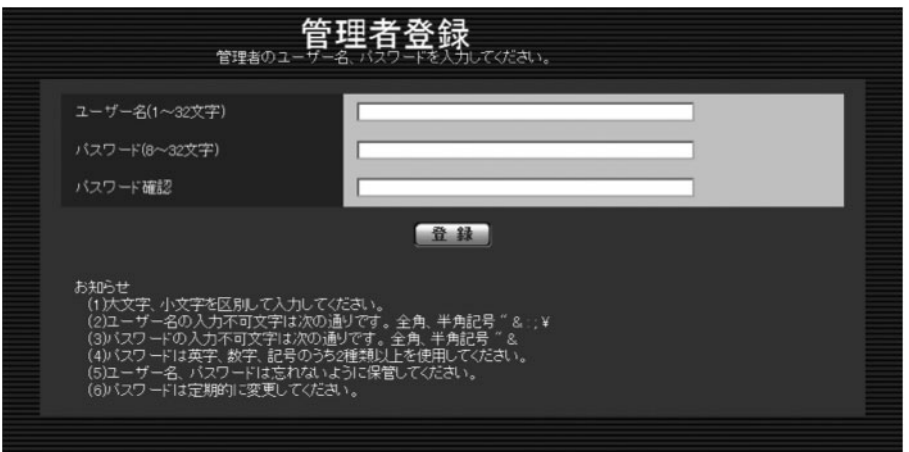

2. 画面に従って管理者のユーザー名、パスワード、およびパスワード確認を入力し、「登録」ボタンをクリックし てください。

#### **重要**

• パスワードは定期的に変更してください。

3. 登録完了後、カメラに自動で再接続し、認証画面が表示されますので、登録したユーザー名、パスワードを入力 してご使用ください。

# **ユーザー名、パスワードの保管についてのお願い**

設定したユーザー名、パスワードが分からなくなった場合、カメラの初期化※2が必要です。カメラを初期化すると すべての設定が消去されますので、ユーザー名、パスワードは第三者の目に触れないように大切に保管してください。

※2 初期化の方法については、本製品に付属の取扱説明書 基本編、または設置編を参照してください。